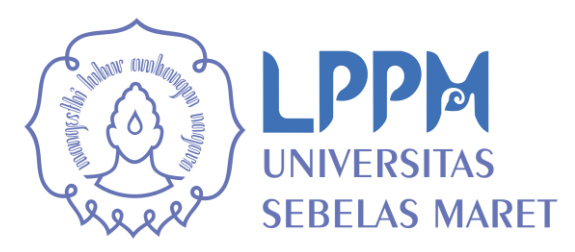

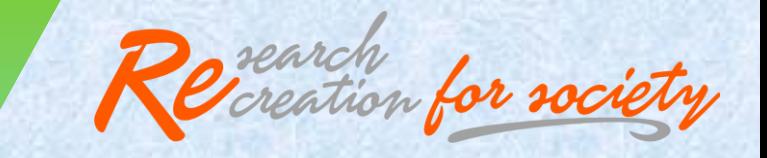

# **PETUNJUK TEKNIS PERBAIKAN LUARAN P2M PNBP UNS 2019 MELALUI SISTEM IRIS1103**

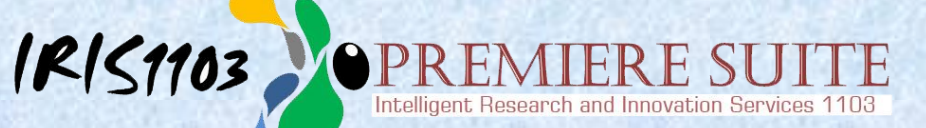

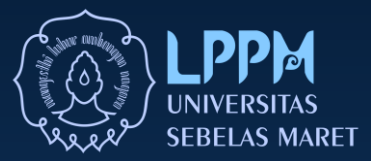

# **PETUNJUK TEKNIS**

Unggah Perbaikan Luaran Hasil Penelitian/Pengabdian

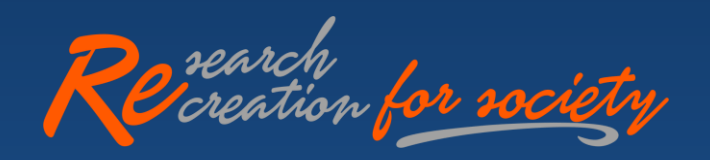

### **Pendahuluan**

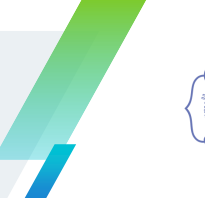

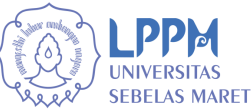

### Tujuan Petunjuk Teknis

Petunjuk teknis ini disusun untuk memberikan petunjuk bagi Peneliti/Pengabdi dalam memperbaiki Luaran Hasil Penelitian/Pengabdian Hibah PNBP UNS Tahun 2019 melalui system iris1103.uns.ac.id

### Fungsi Petunjuk Teknis

Petunjuk teknis unggah perbaikan luaran P2M ini digunakan untuk memberikan petunjuk pelaporan hasil penelitian/pengabdian untuk Unggah perbaikan pelaporan Luaran P2M tahun 2019, yang telah melalui verifikasi substansi dan berstatus di tolak.

Untuk informasi lebih lanjut dapat menghubungi Sub Bagian Program, Data & Informasi atau dapat mengajukan pertanyaan melalui "Layanan Aduan" sistem iris1103.uns.ac.id..

### **Yang perlu diperhatikan:**

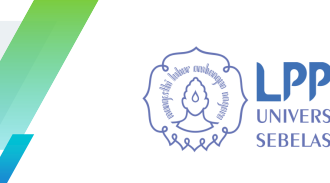

- ▰ Cek komentar status di tolak melalui menu Luaran P2M, dan baca secara cermat komentar dari verifikator.
- ▰ Siapkan bukti luaran yang akan digunakan untuk memenuhi permintaan dari verifikator, dalam bentuk pdf file max 5 Mb.
- ▰ Luaran perbaikan bersifat menambah unggahan luaran, bukan untuk menindih/mengganti luaran yang pernah diunggah.
- ▰ Luaran perbaikan yang telah diunggah akan diverifikasi oleh tim Verifikasi Substansi Luaran LPPM UNS.

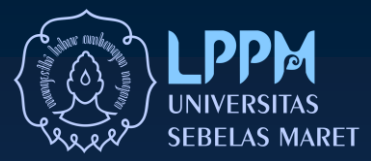

# **Proses Cek Status Luaran dan Komentar Verifikator**

Melalui Sistem iris1103.uns.ac.id

### **Login Sistem Iris1103.uns.ac.id**

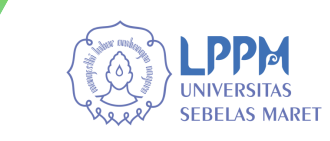

### 1. Masuk Laman iris1103.uns.ac.id

Masuk laman iris1103.uns.ac.id melalui browser google crome atau mozilla firefox atau internet explorer atau perangkat browser lainnya

### 2. Login dengan akun SSO

Untuk masuk ke sistem iris1103, mohon dipersiapkan akun SSO

## 3. Ikuti Langkah di bawah ini

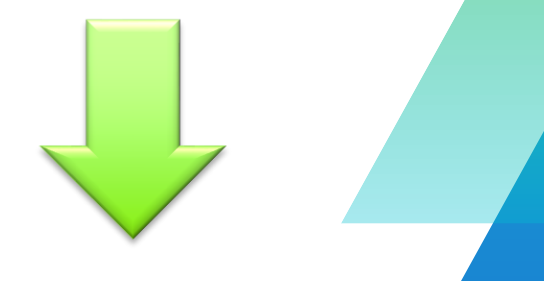

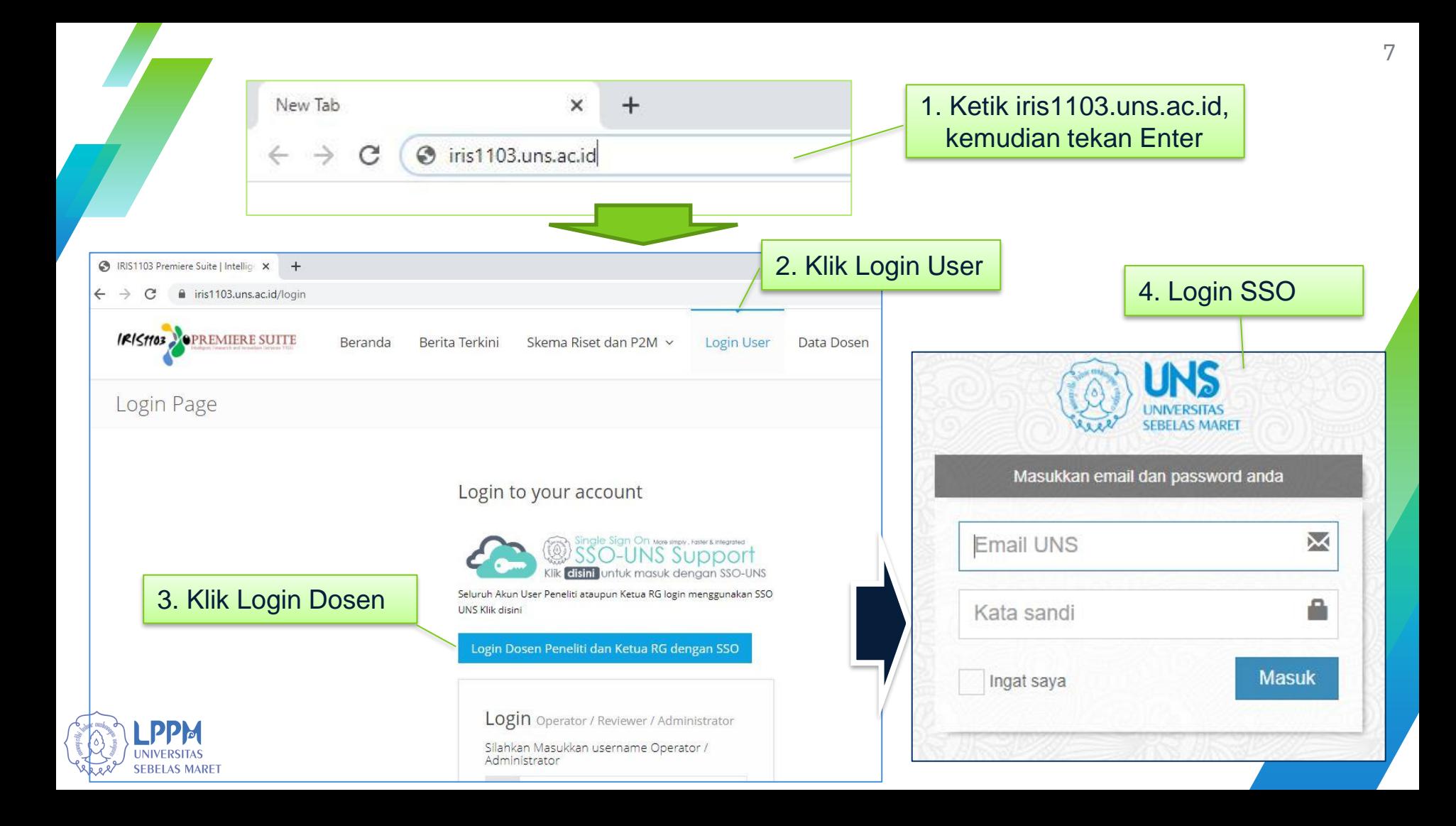

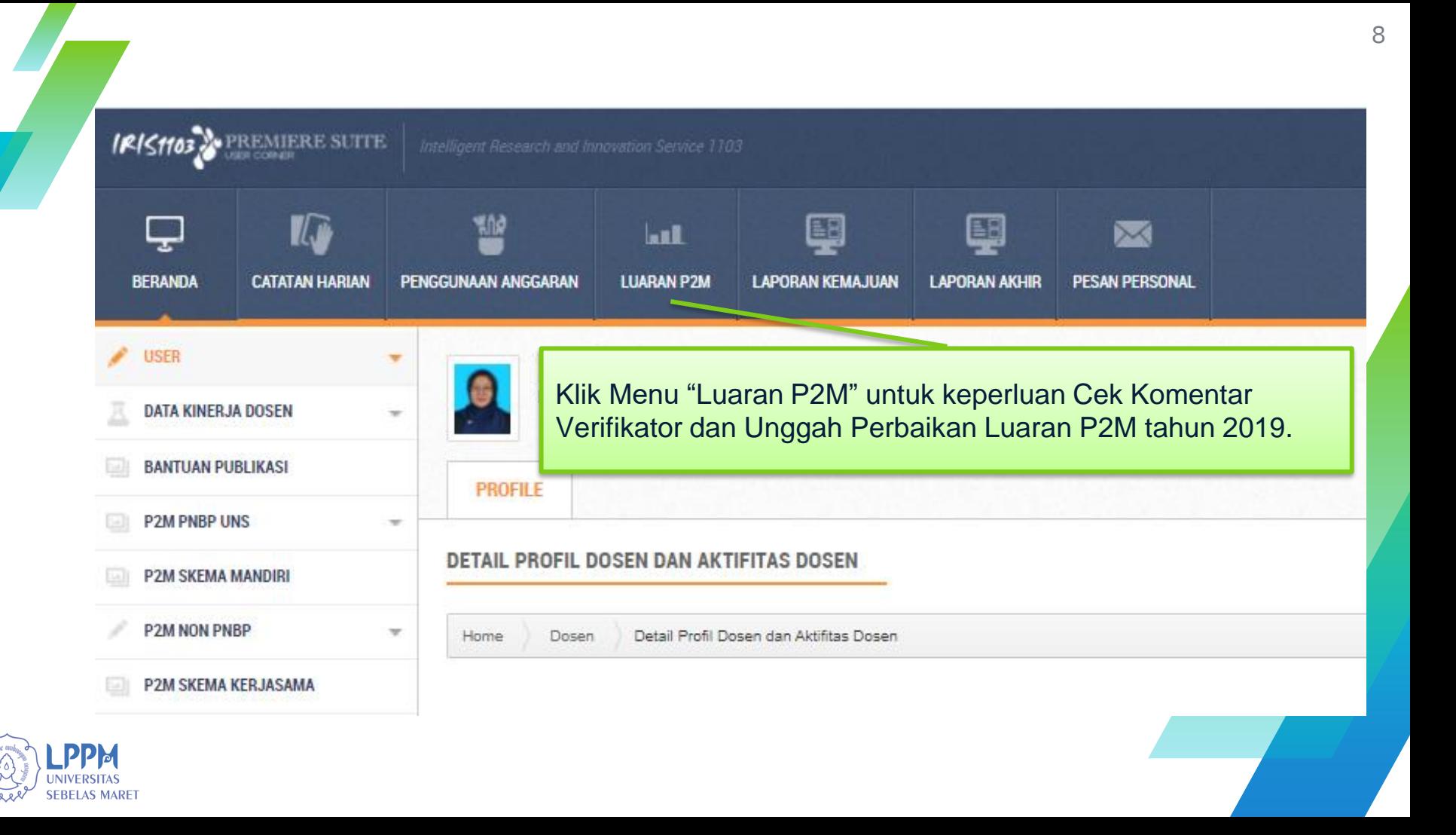

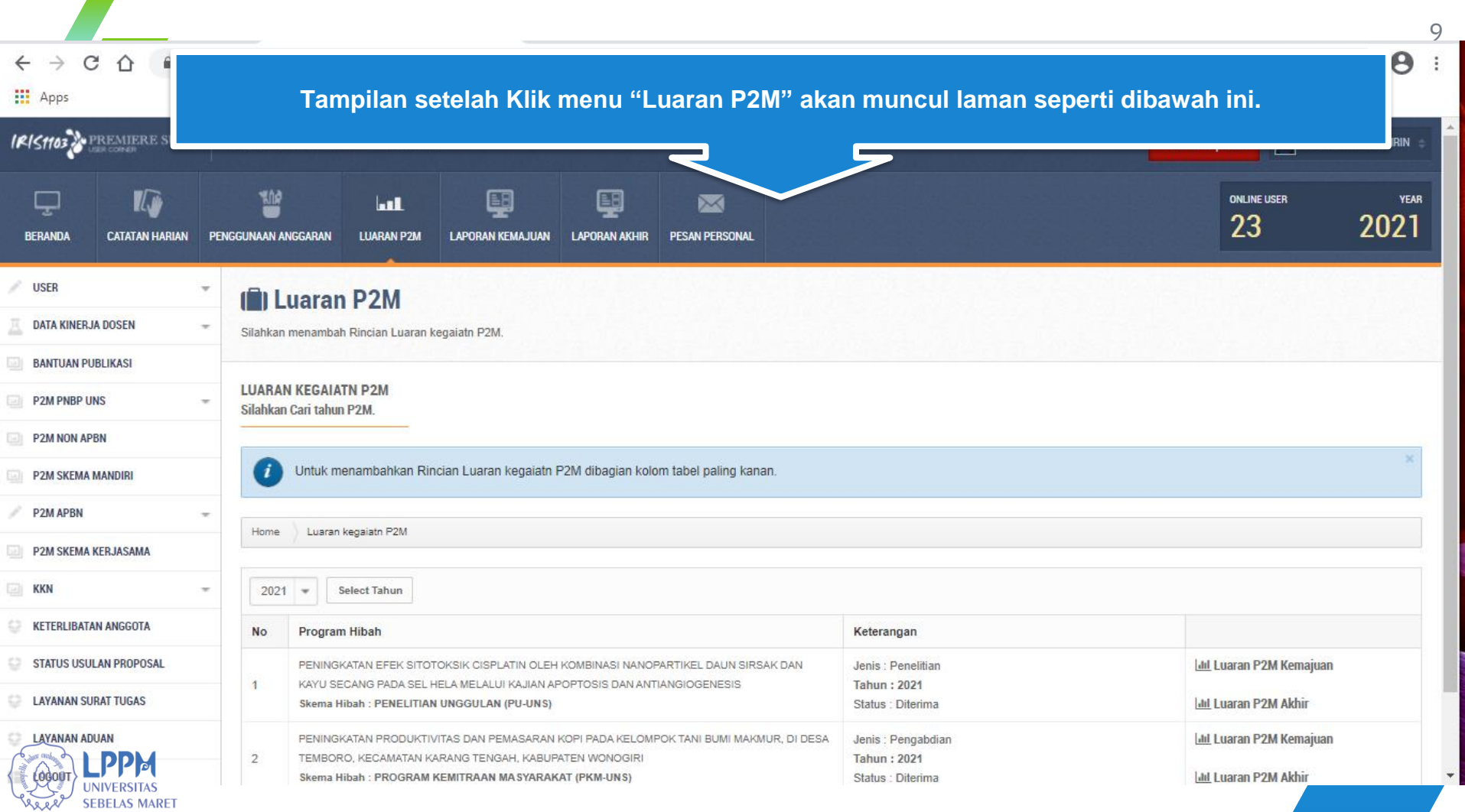

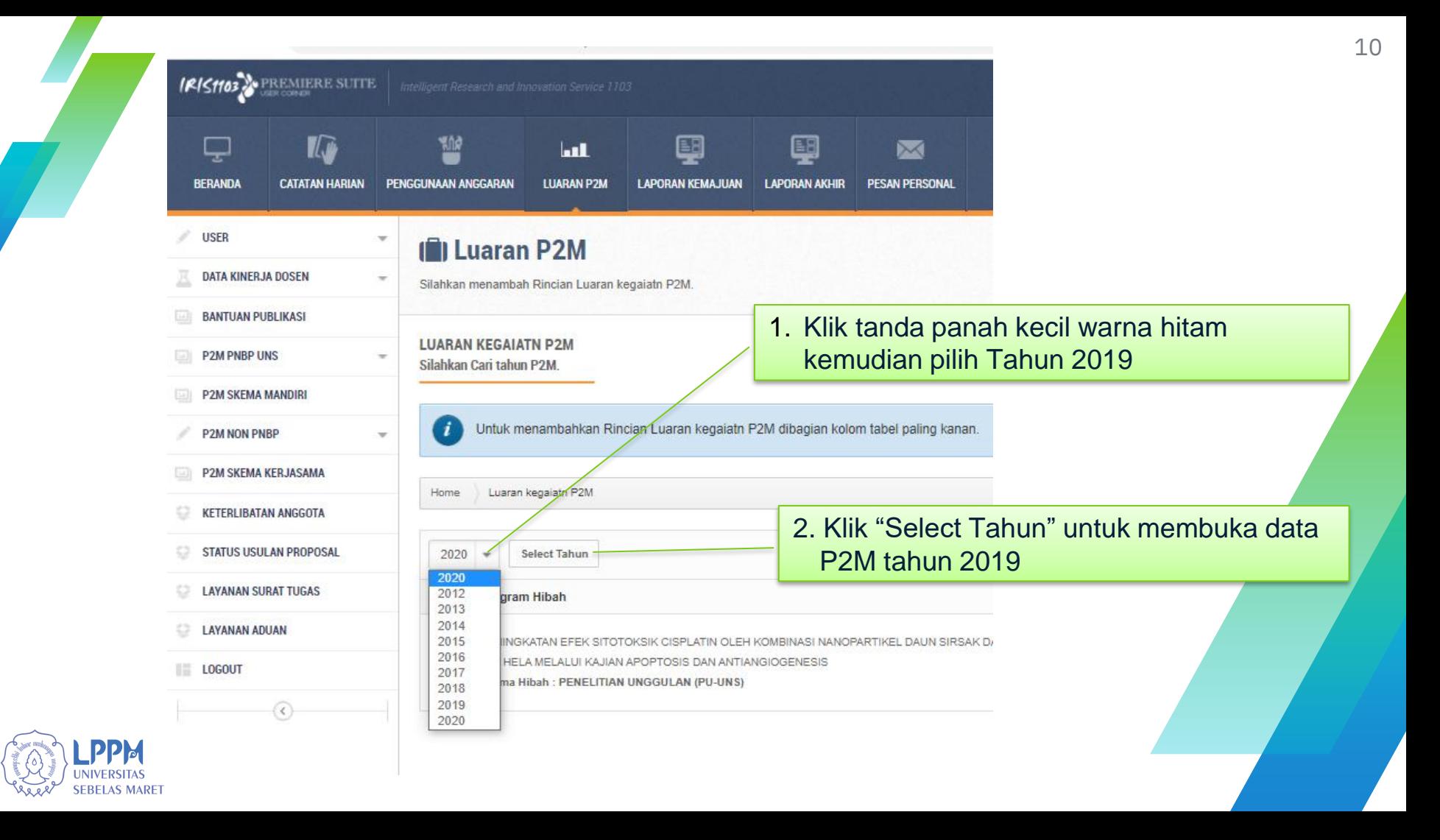

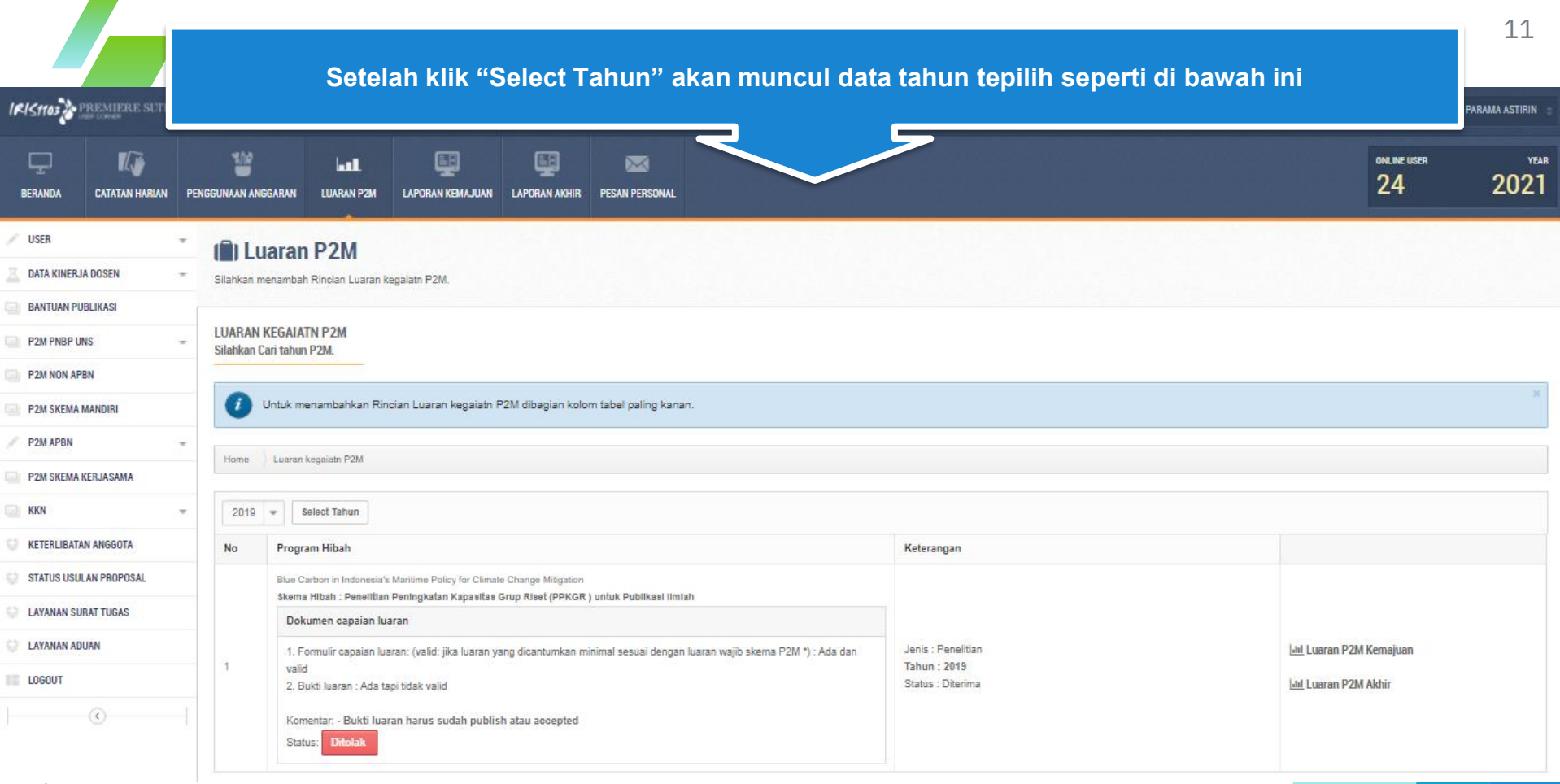

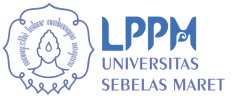

\_\_\_

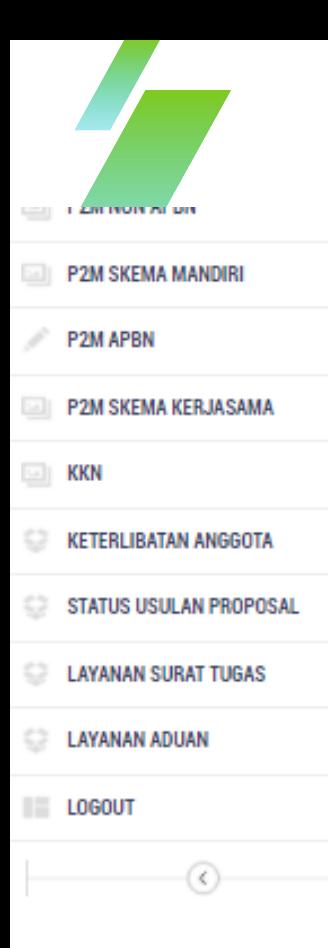

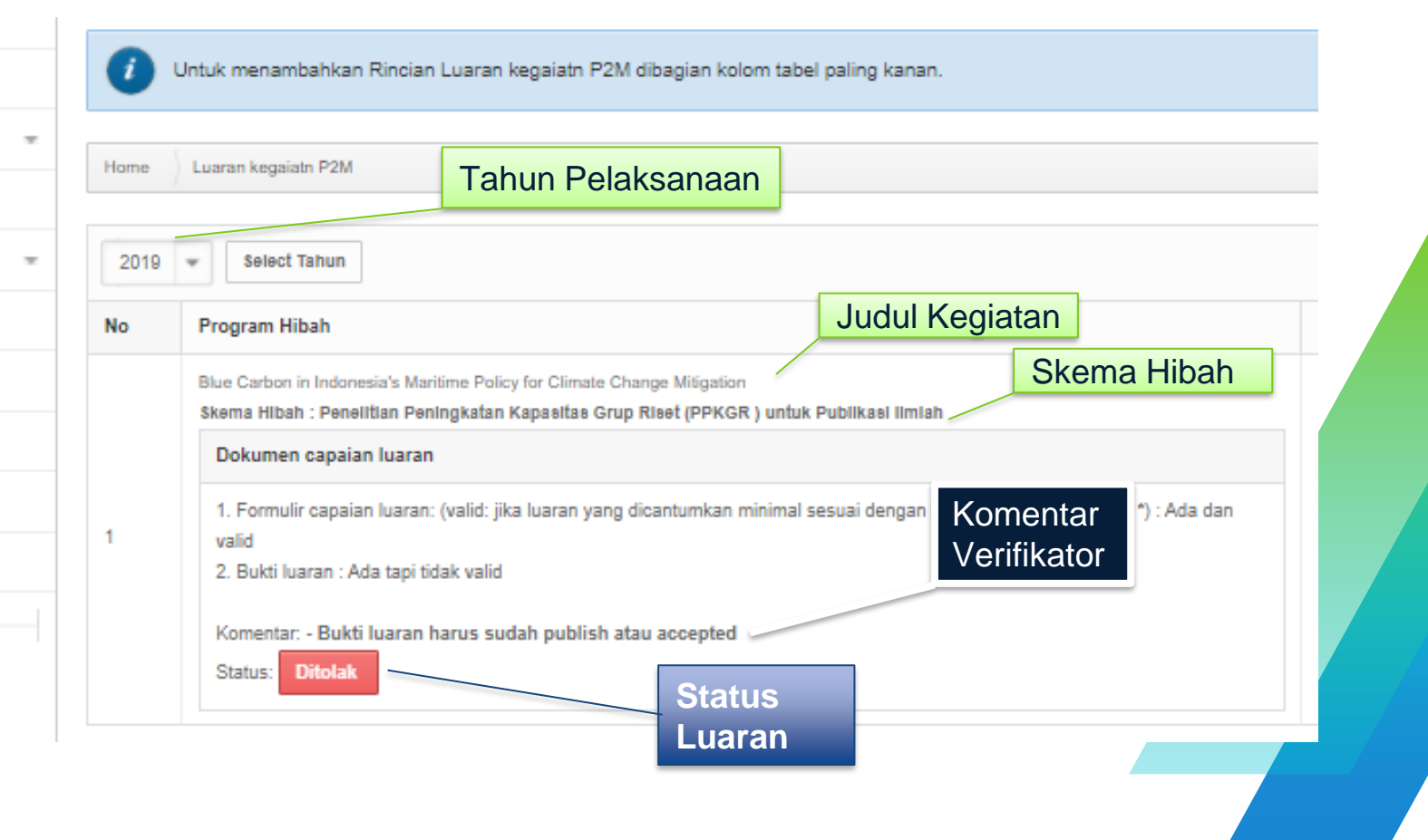

**SEBELAS MARET** 

12

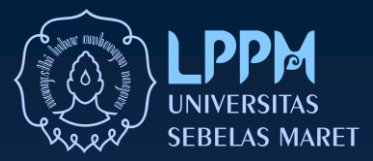

# **Proses Upload Perbaikan Luaran** Melalui Sistem iris1103.uns.ac.id

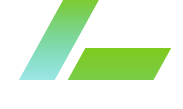

#### **LUARAN KEGAIATN P2M** Silahkan Cari tahun P2M.

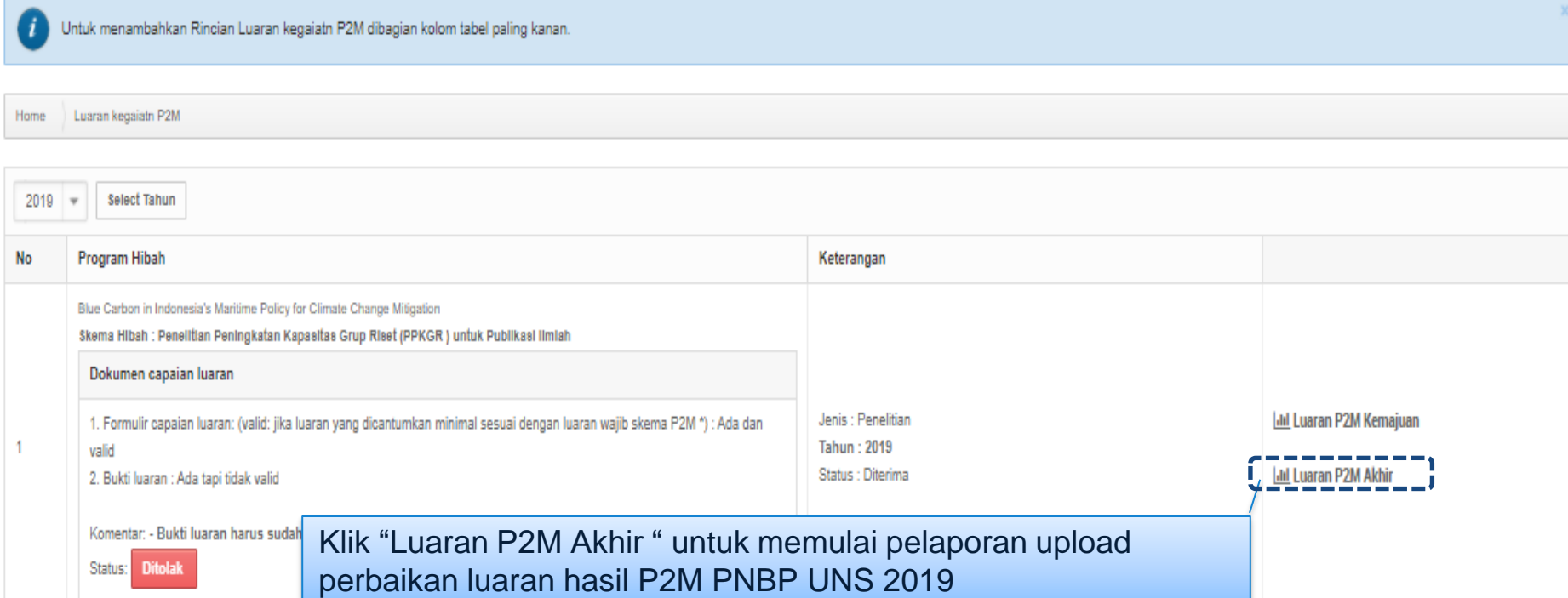

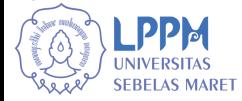

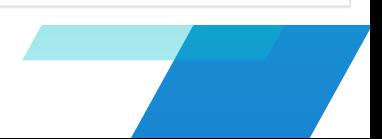

### **Setelah klik "Luaran P2M Akhir" akan muncul laman seperti dibawah ini.**

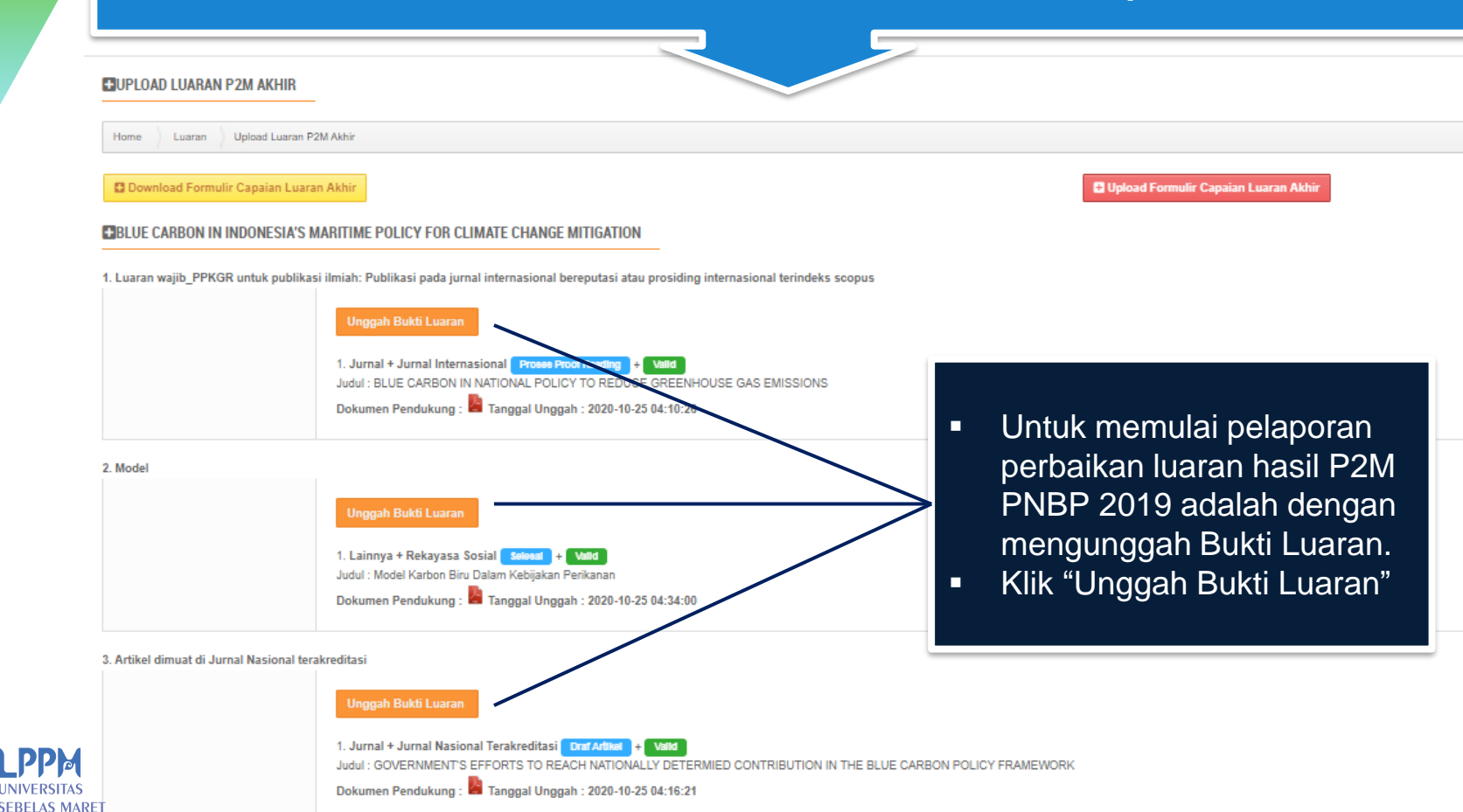

### Tampilan laman unggah bukti luaran P2M

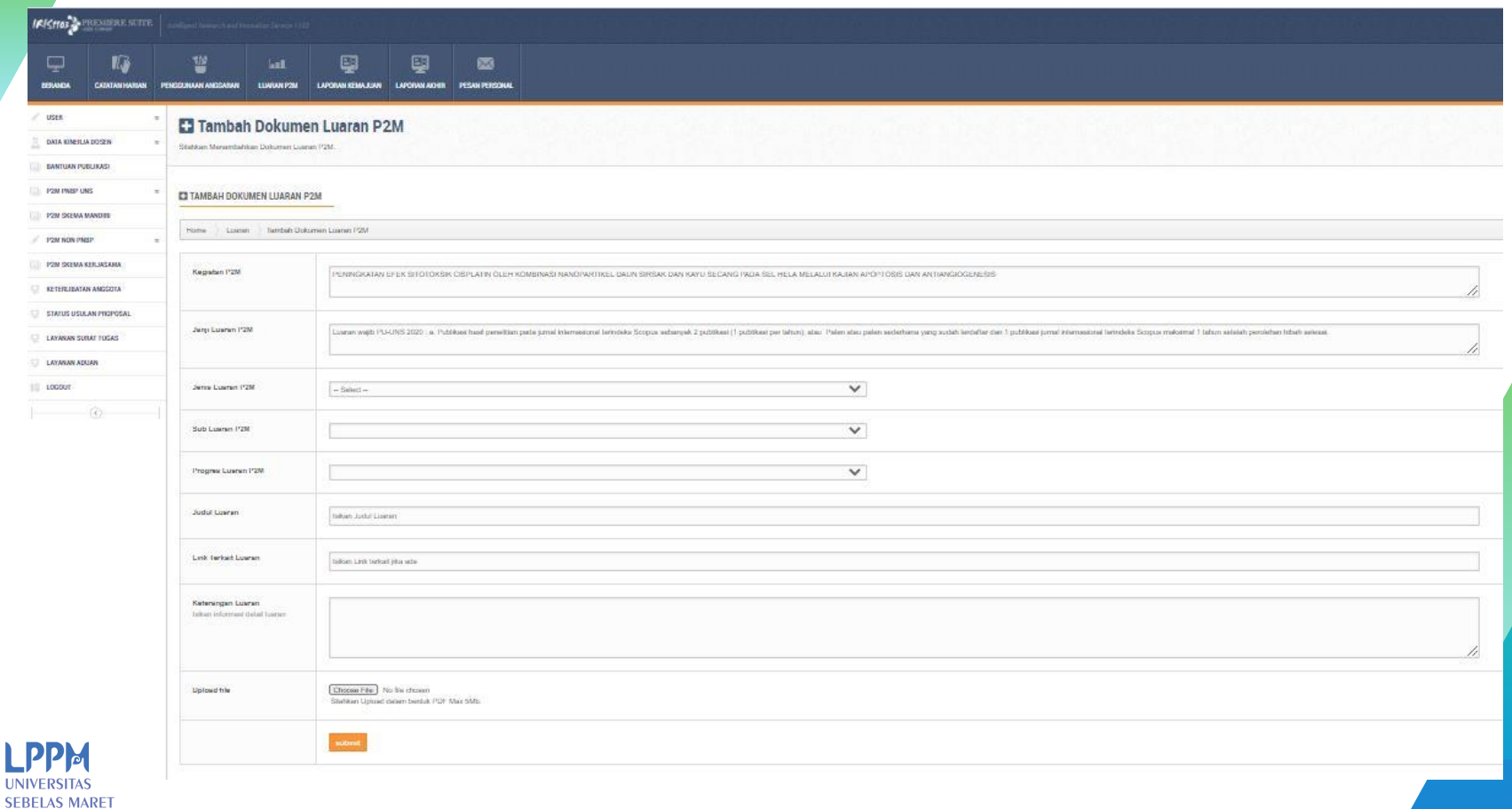

### **Pengisian identitas bukti luaran (bag 1)**

#### TAMBAH DOKUMEN LUARAN P2M

**NIVERSITAS SEBELAS MARET** 

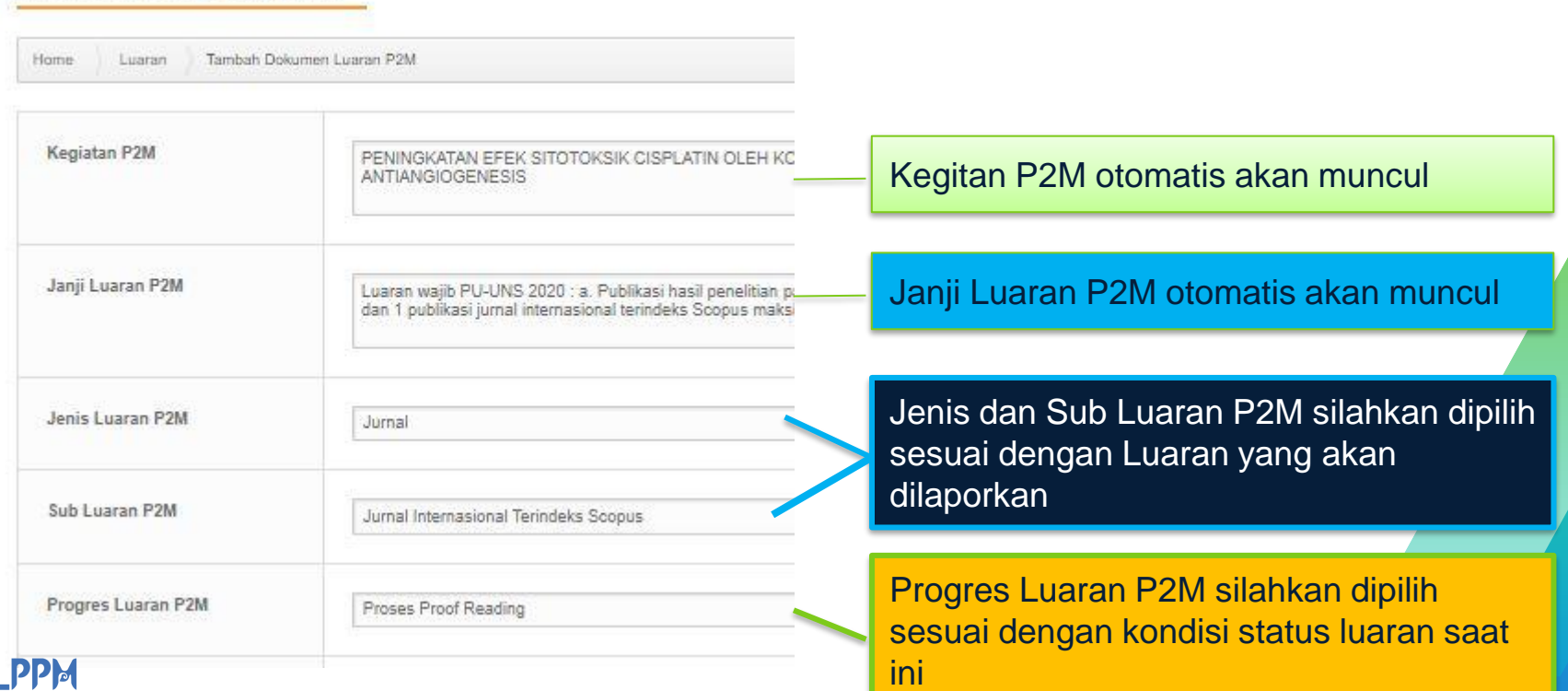

### **Pengisian identitas bukti luaran (bag 2)**

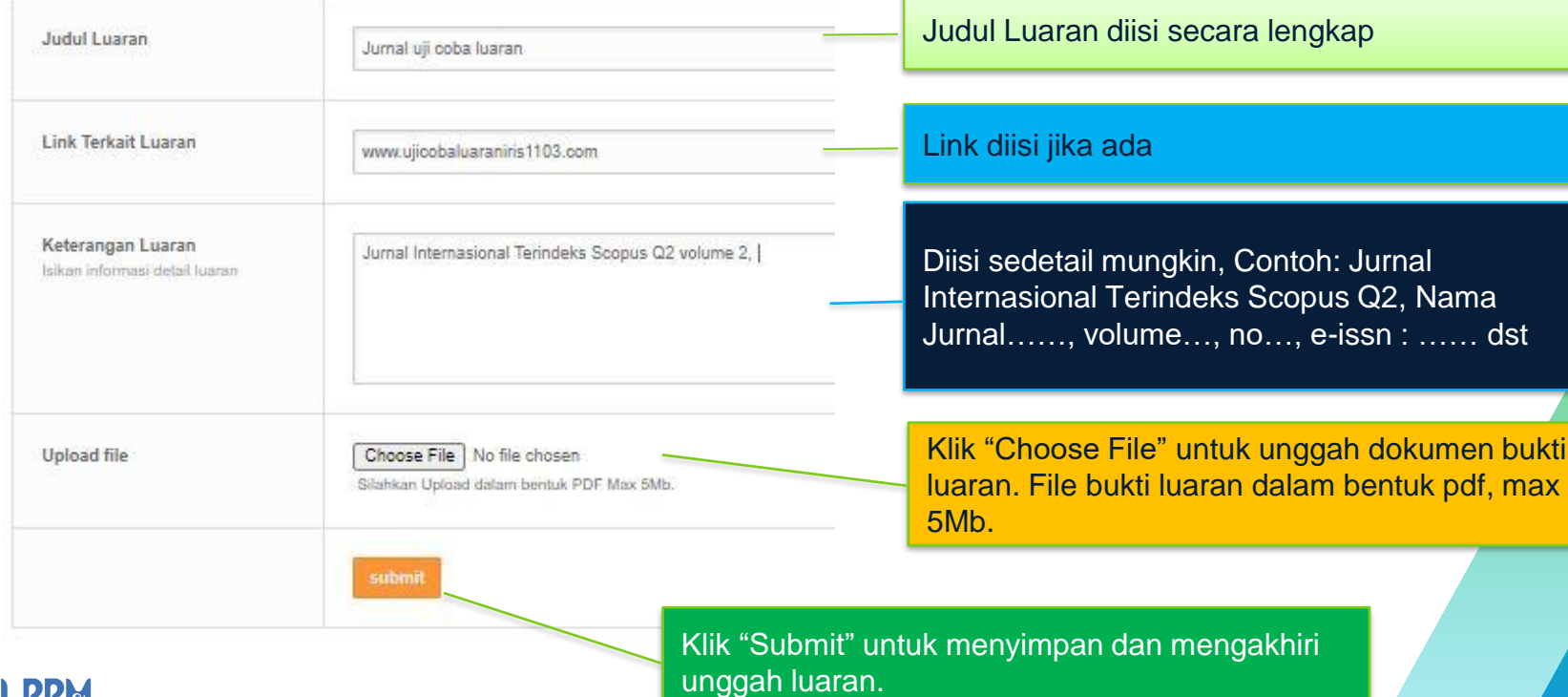

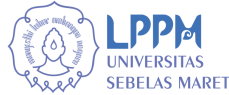

### **Setelah Klik Submit akan di kembalikan ke laman seperti di bawah ini.**

#### **ESUPIOAD LUARAN P2M AKHIR**

**SEBELAS MARET** 

Home Luaran Upload Luaran P2M Akhir

**C** Download Formulir Capaian Luaran Akhir

**C** Upload Formulir Capaian Luaran Akhir

#### **C3**BLUE CARBON IN INDONESIA'S MARITIME POLICY FOR CLIMATE CHANGE MITIGATION

1. Luaran wajib PPKGR untuk publikasi ilmiah: Publikasi pada jurnal internasional bereputasi atau prosiding internasional terindeks scopus

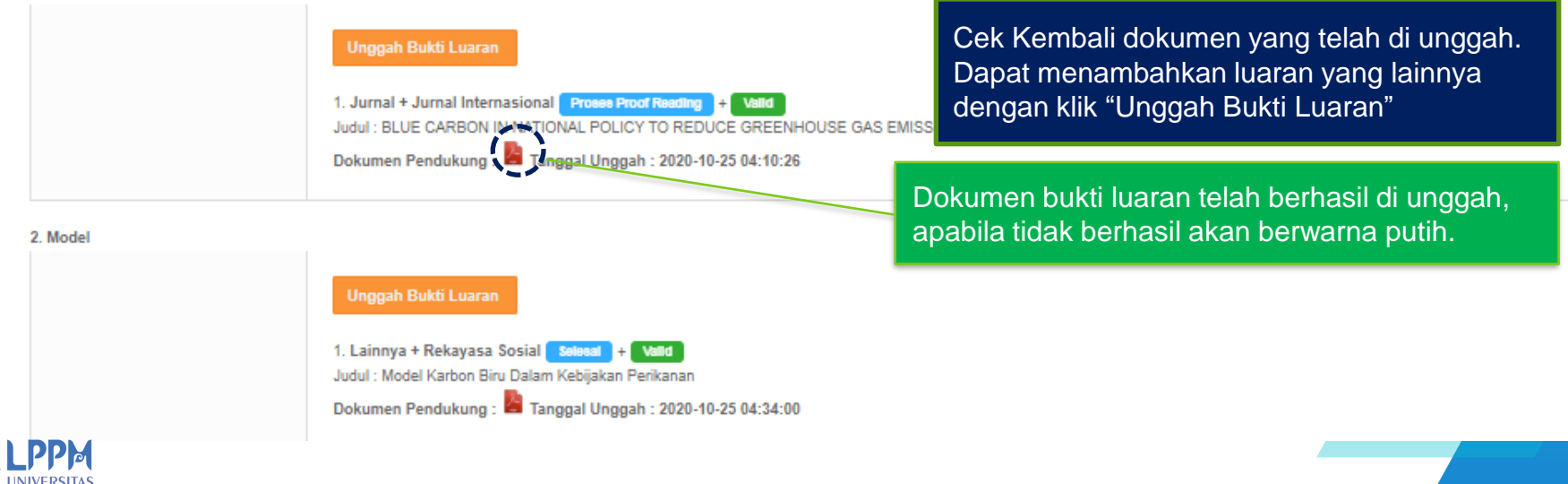

*UPLOAD Perbaikan Luaran P2M PNBP UNS Tahun 2019 TIDAK PERLU UNGGAH Formulir Capaian Luaran*

**"**

**"**

20

# **PANDUAN RINGKAS BUKTI LUARAN P2M 2020**

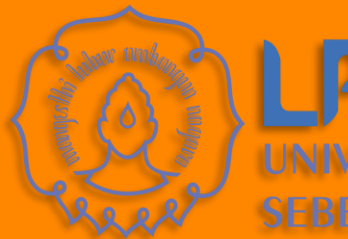

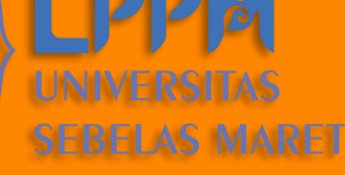

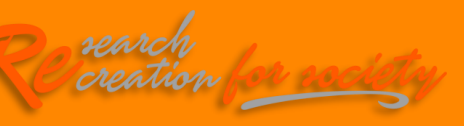

### **PENDAHULUAN**

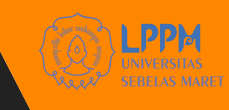

### **Latarbelakang**

Hasil evaluasi laporan P2M terkait luaran yang menunjukkan masih ada beberapa Peneliti/Pengabdi dalam memberikan bukti luaran tidak sesuai dengan yang diharapkan.

Perlunya dibuat panduan yang ringkas dan mudah di pahami terkait Bukti Luaran P2M yang harus diunggah dalam iris1103.

### **Tunjuan & Manfaat**

Memberikan panduan kepada Peneliti/Pengabdi dalam mempersiapkan bukti luaran hasil P2M untuk pelaporan Laporan Kemajuan dan Laporan Akhir kegiatan P2M serta update luaran hasil P2M.

**Untuk informasi lebih lanjut dapat menghubungi Sub Bagian Data dan Informasi LPPM UNS atau dapat mengajukan aduan layanan P2M melalui Sistem iris1103.**

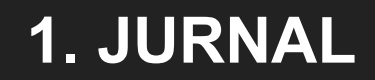

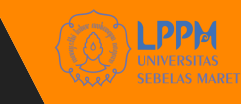

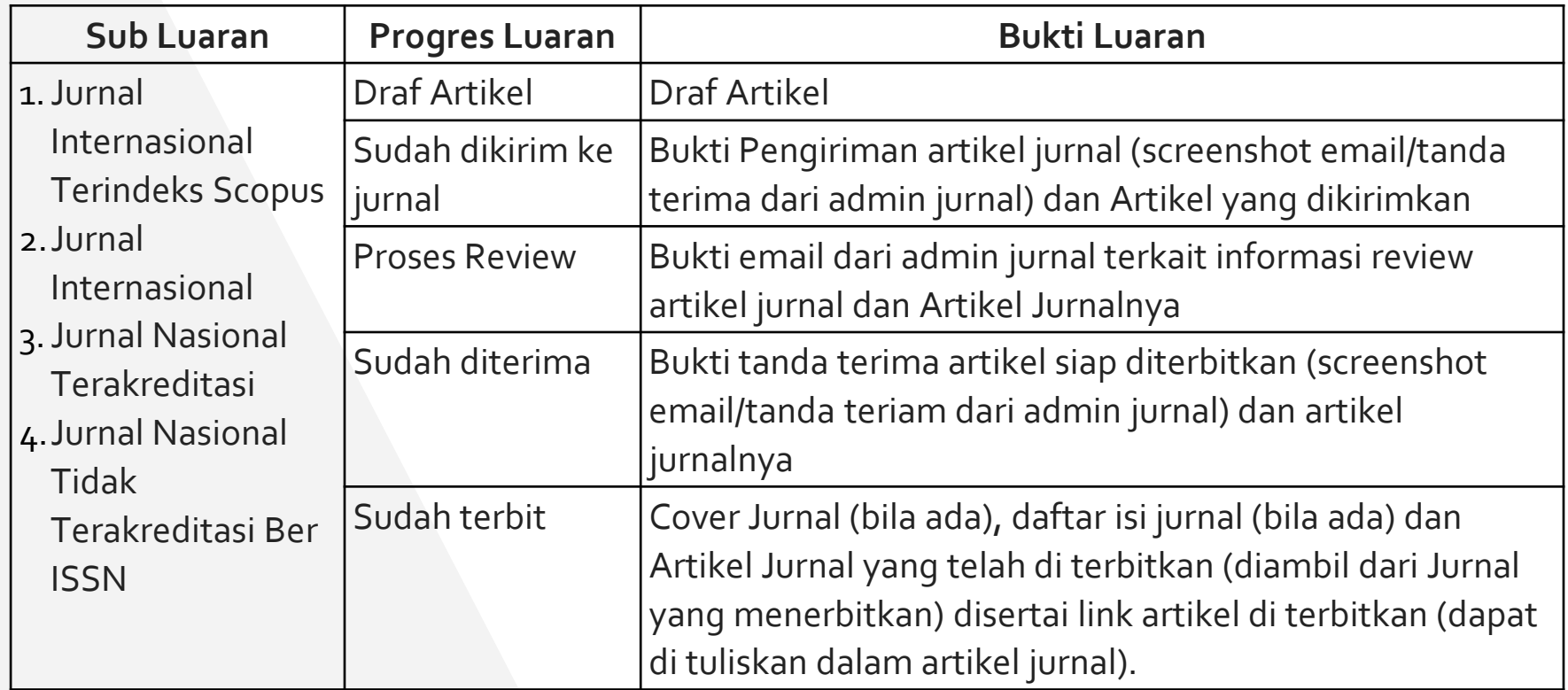

## **2. PROSIDING**

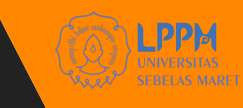

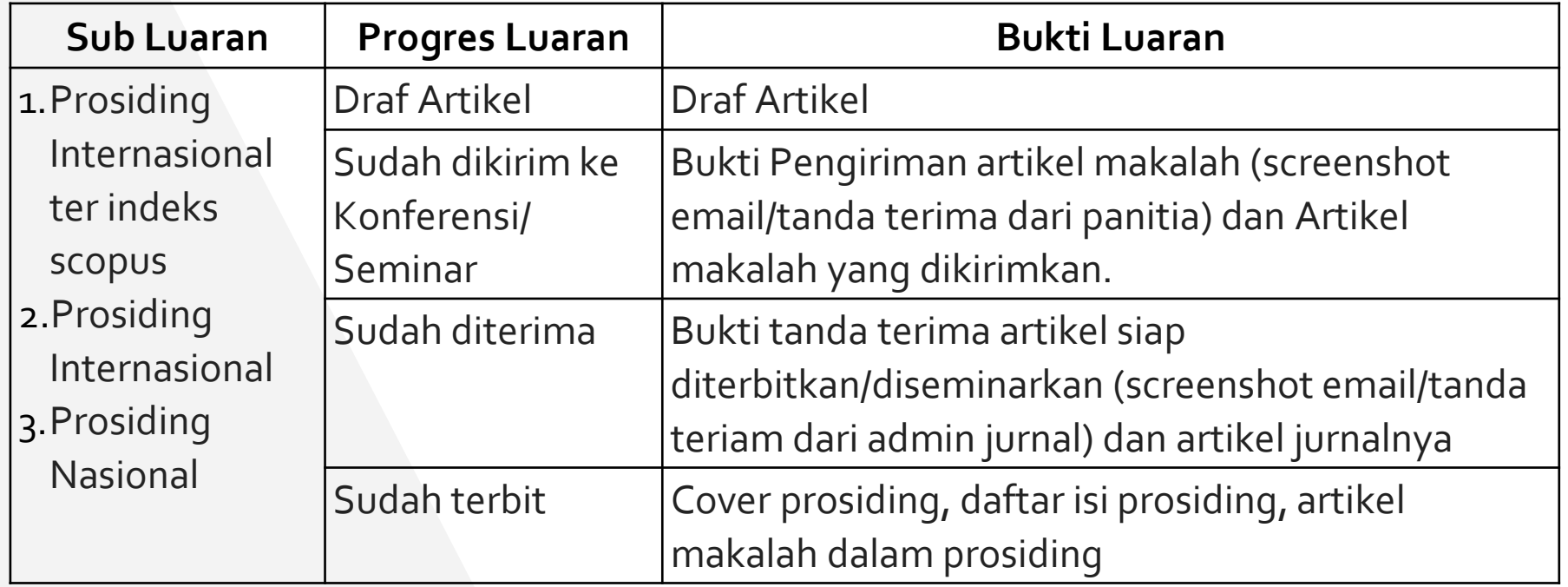

### **3. PEMBICARA FORUM ILMIAH**

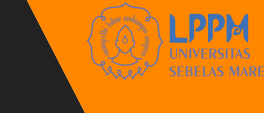

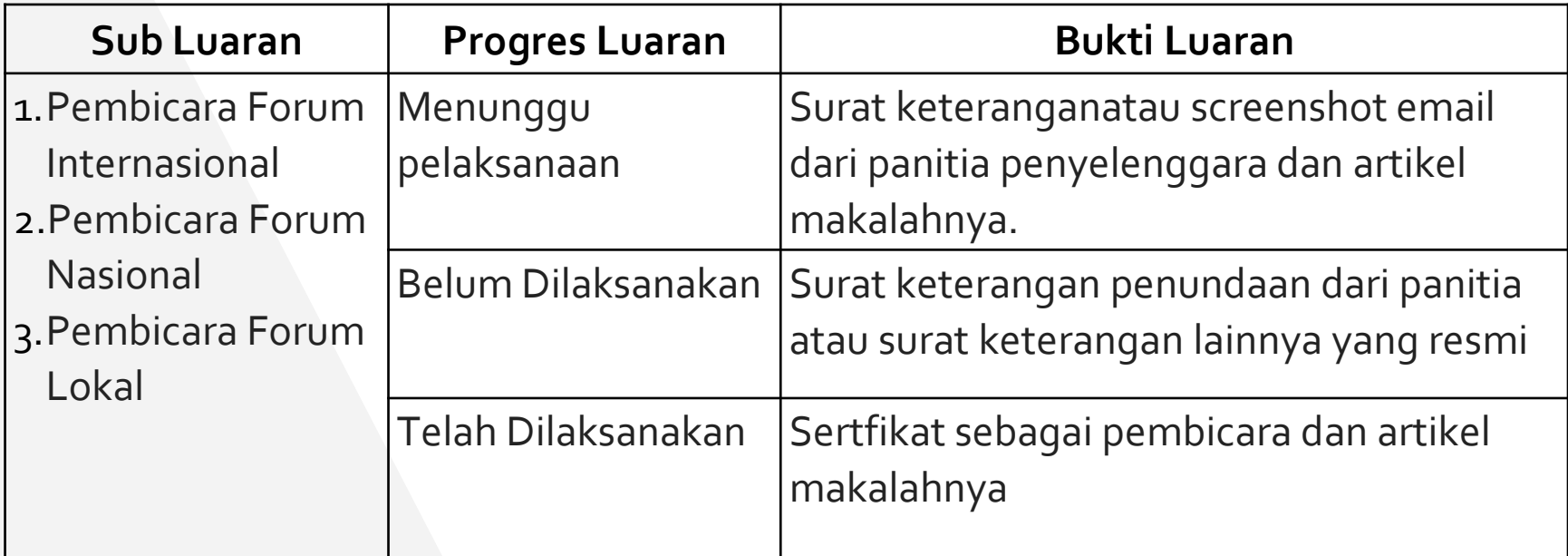

### **4. HAK KEKAYAAN INTELEKTUAL**

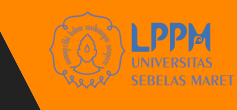

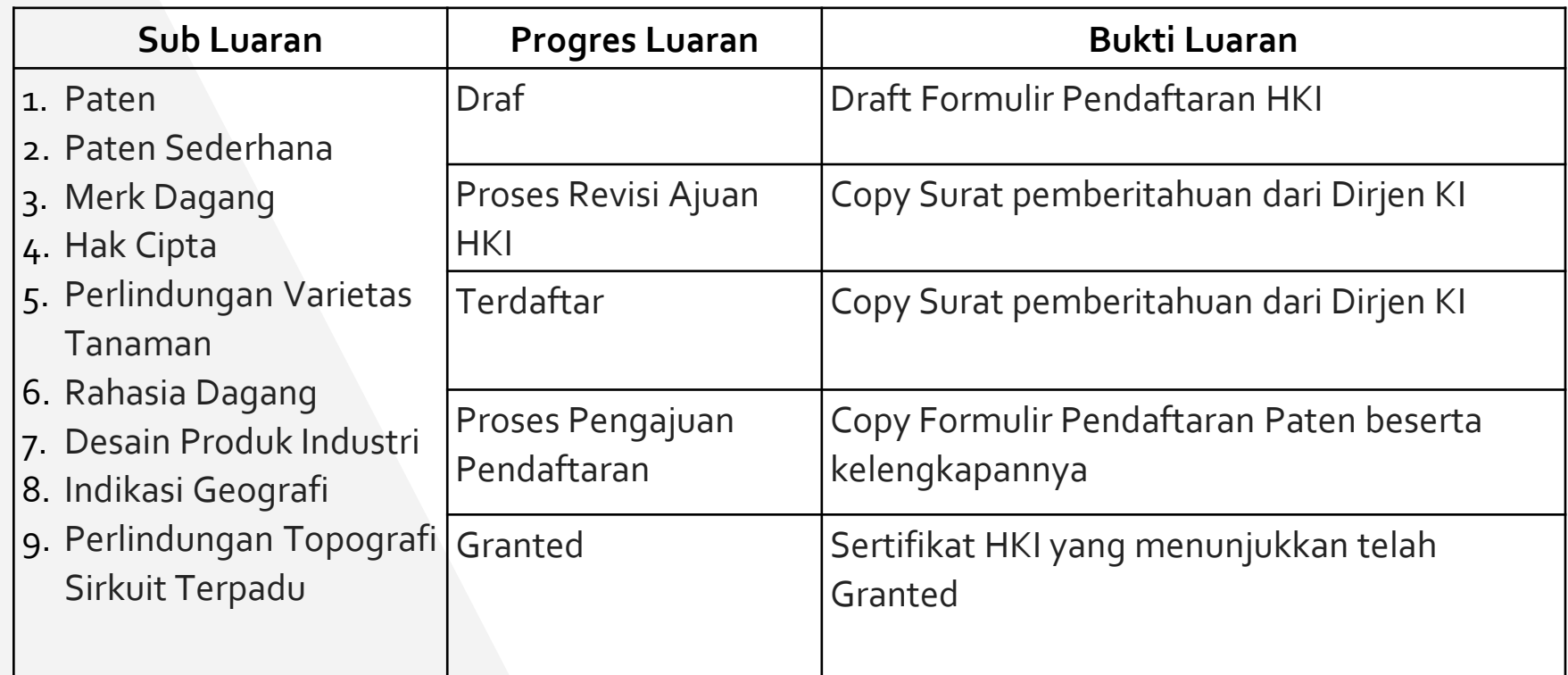

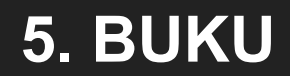

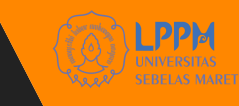

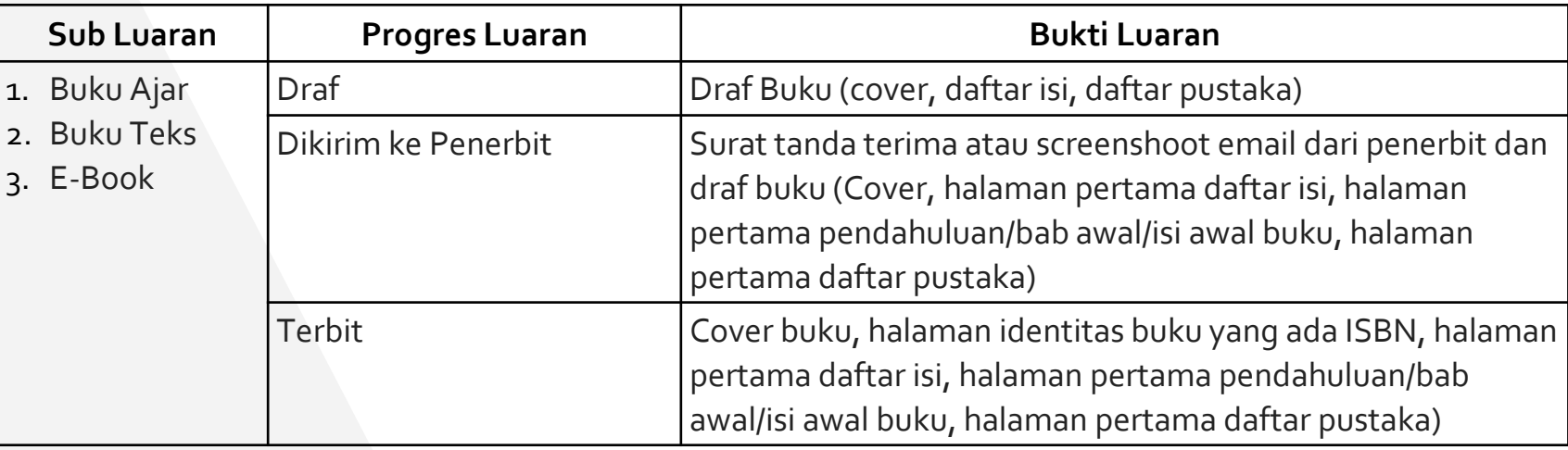

### **6. KARYA/PURWARUPA**

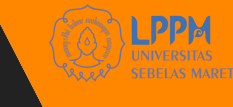

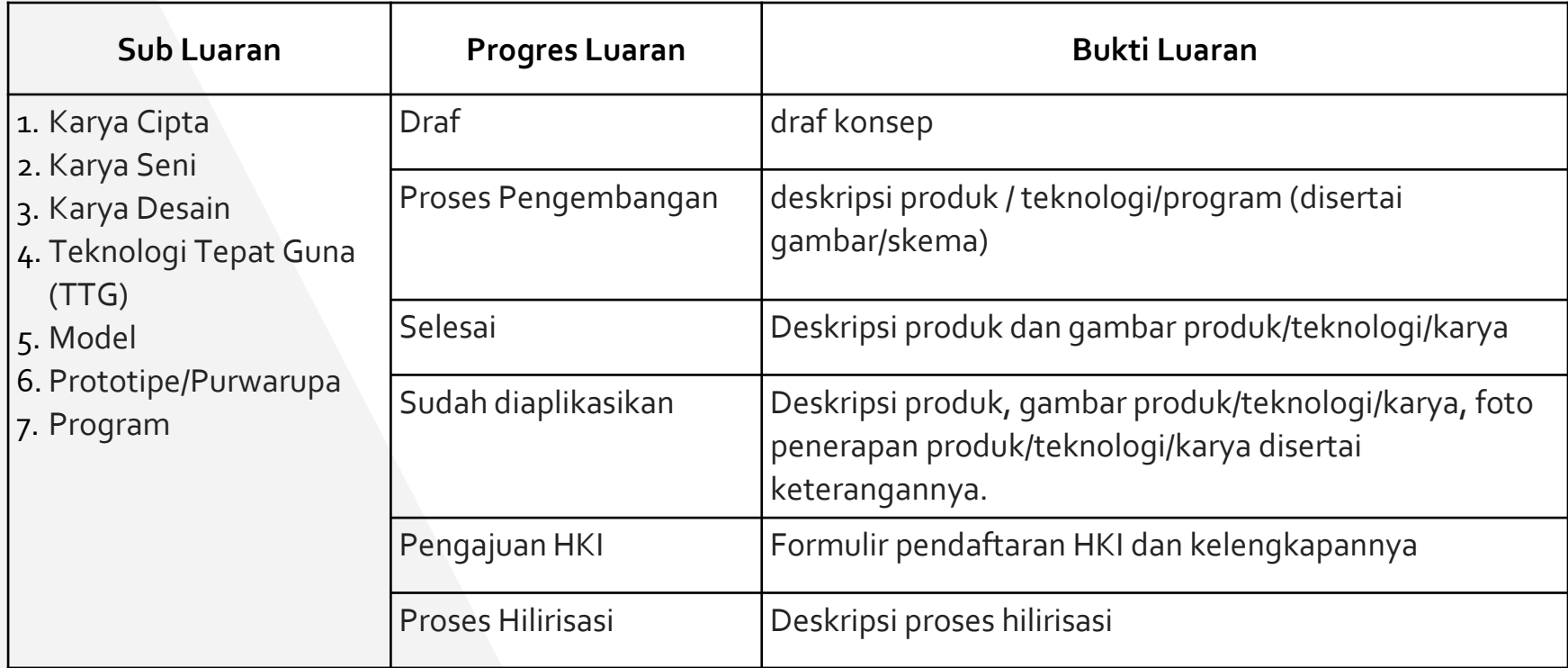

### **7. TESIS & DESERTASI**

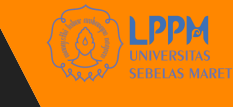

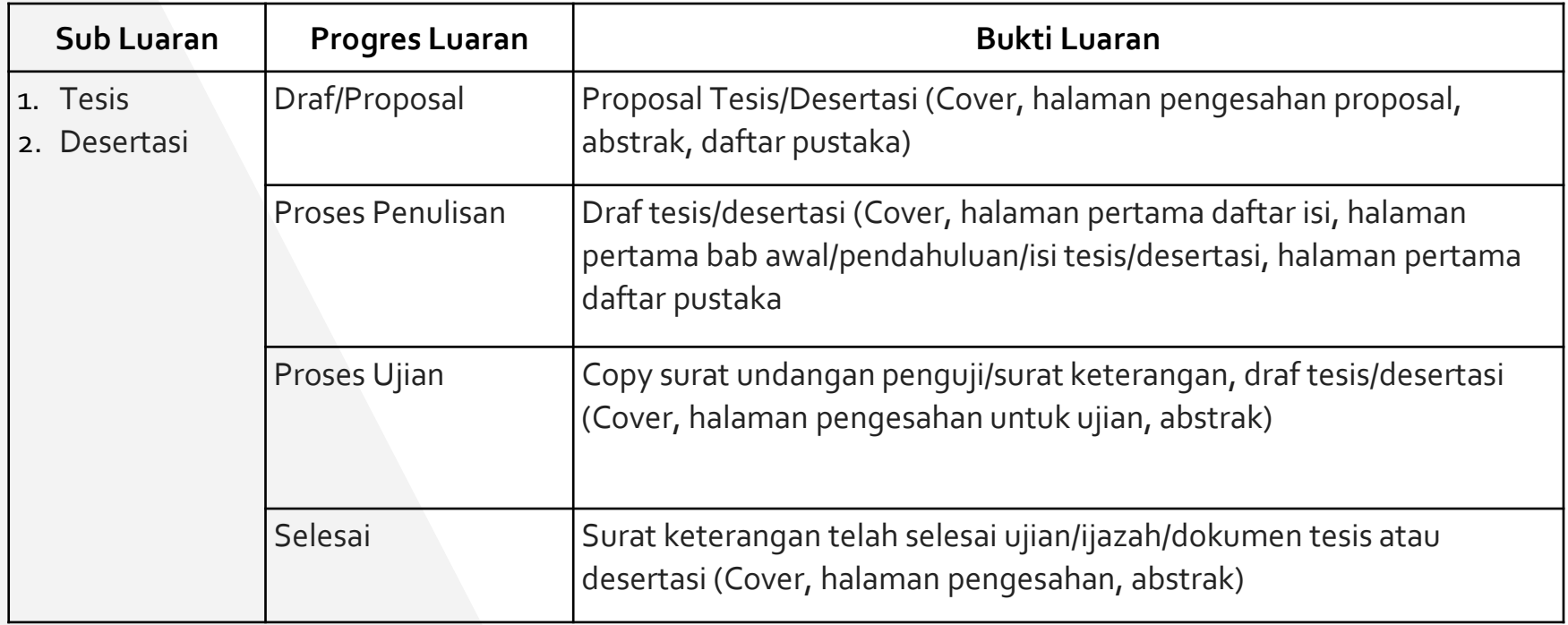

# **8. PERKUATAN INSTITUSI**

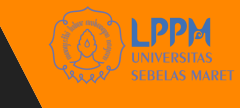

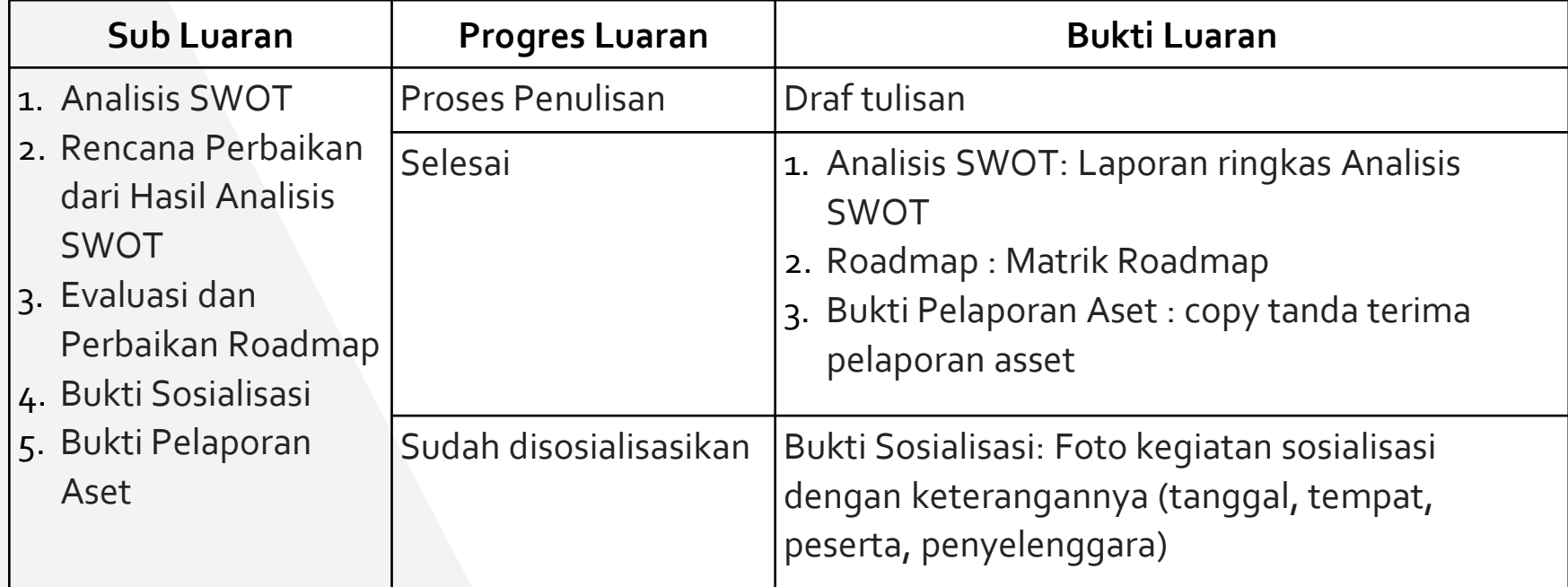

## **9. PERKUATAN JURNAL**

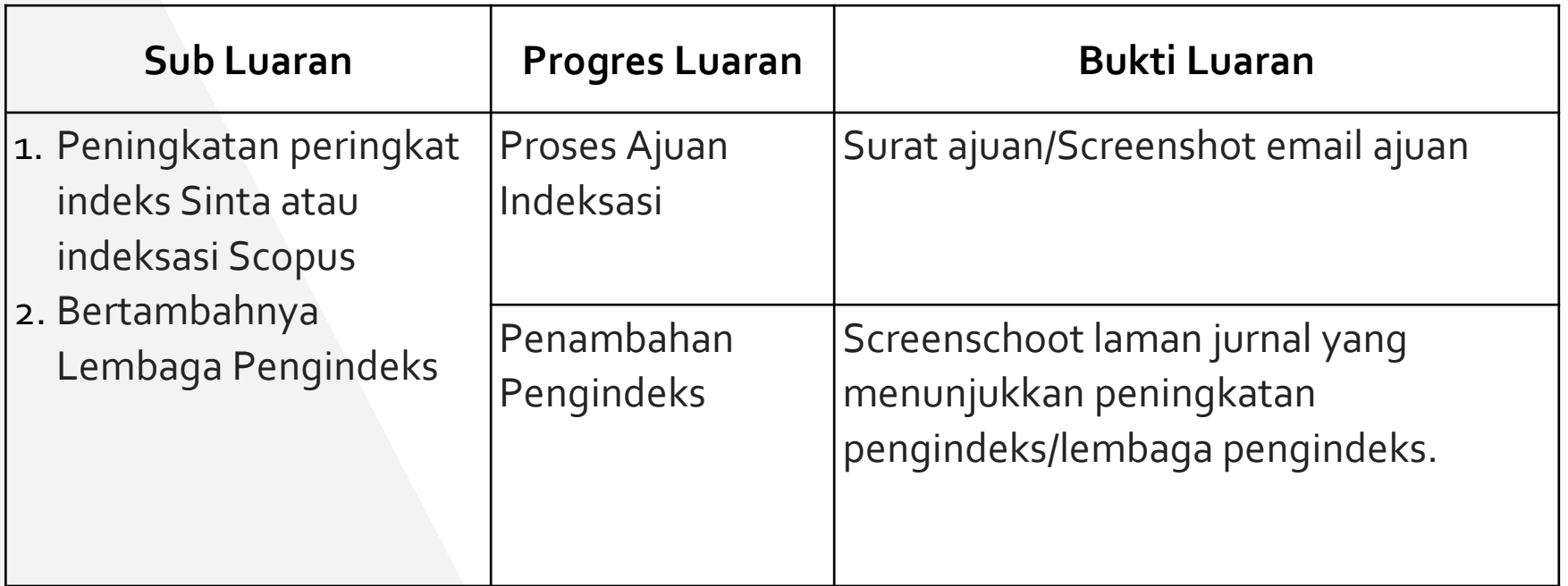

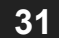

# **10. Visiting Scholar**

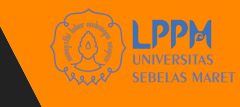

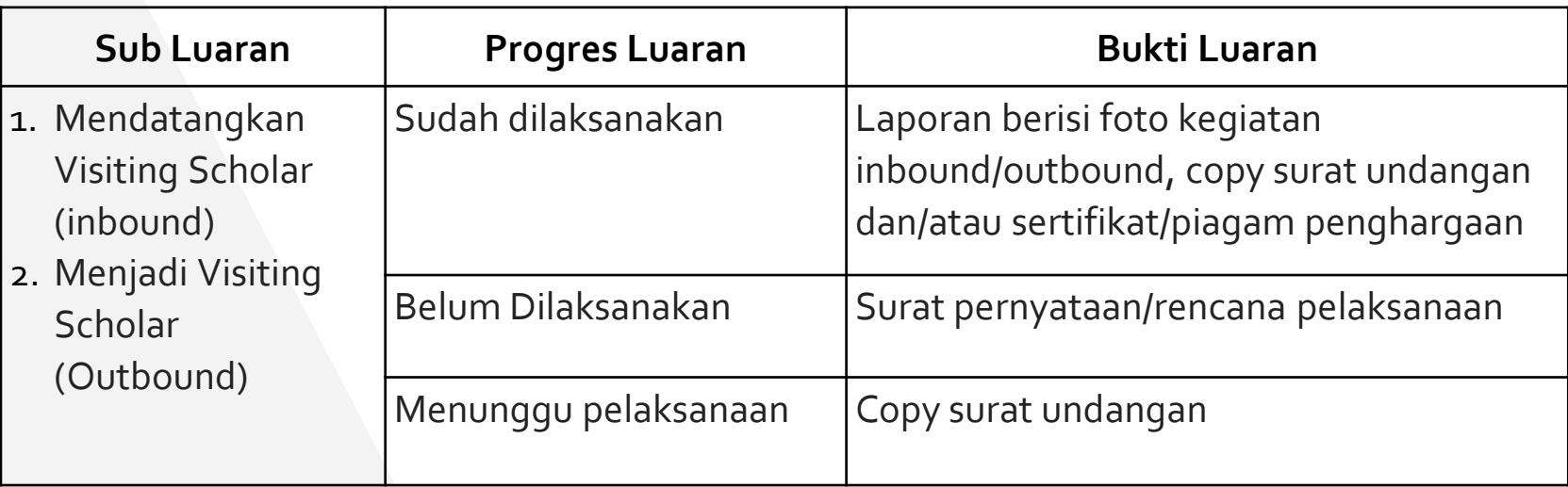

### **11. PUBLIKASI PADA MEDIA**

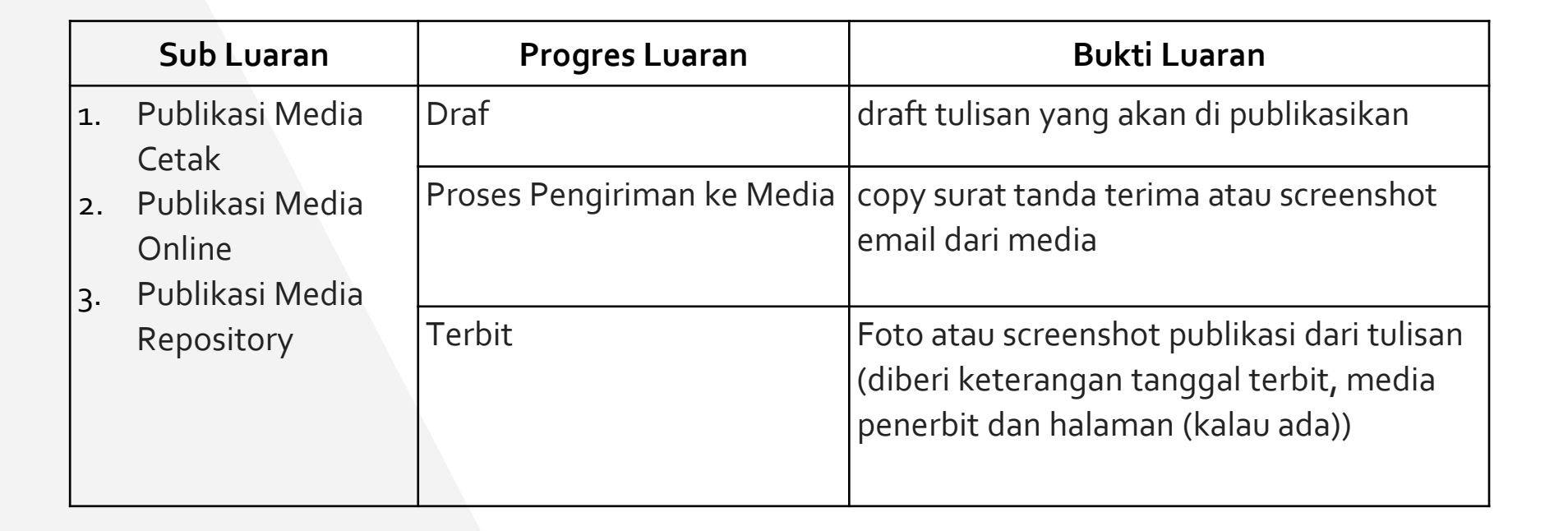

# **12. UNIT USAHA/MITRA**

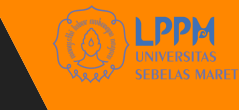

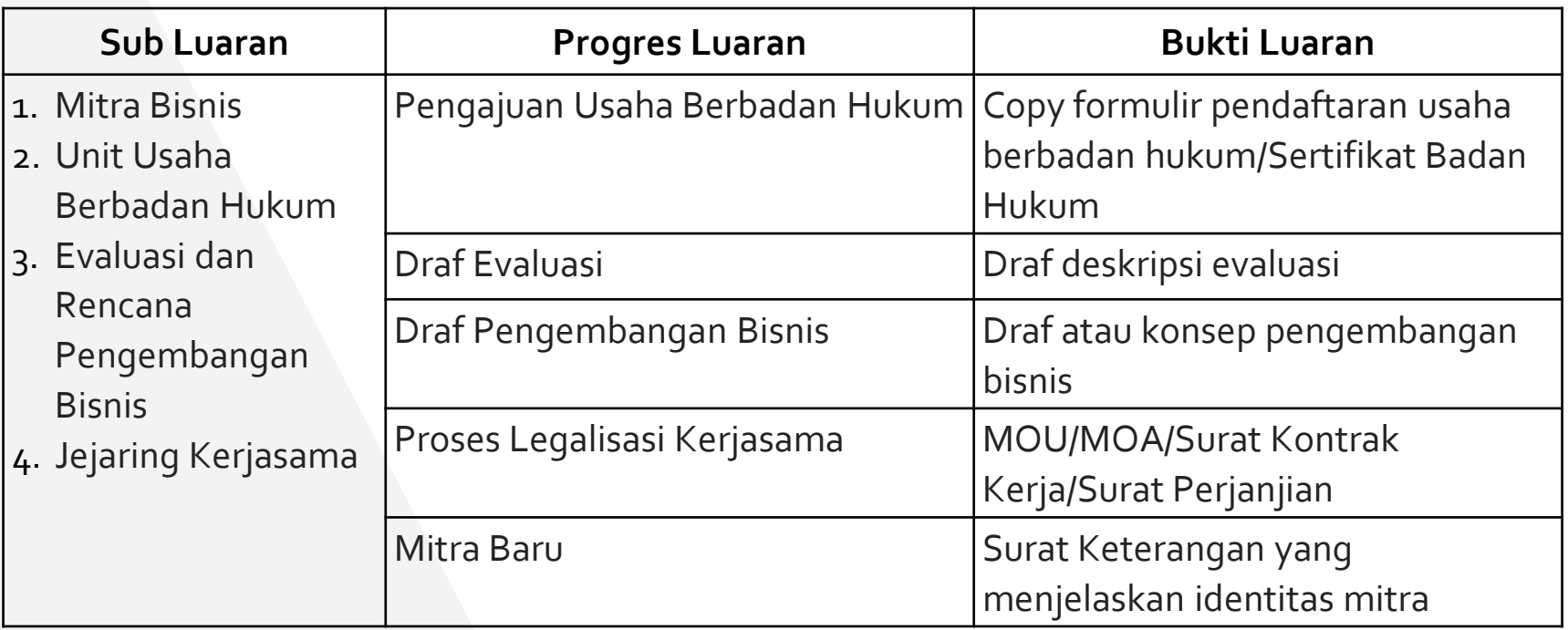

## **13. HASIL PENGUJIAN PRODUK**

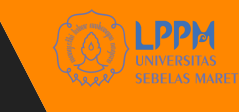

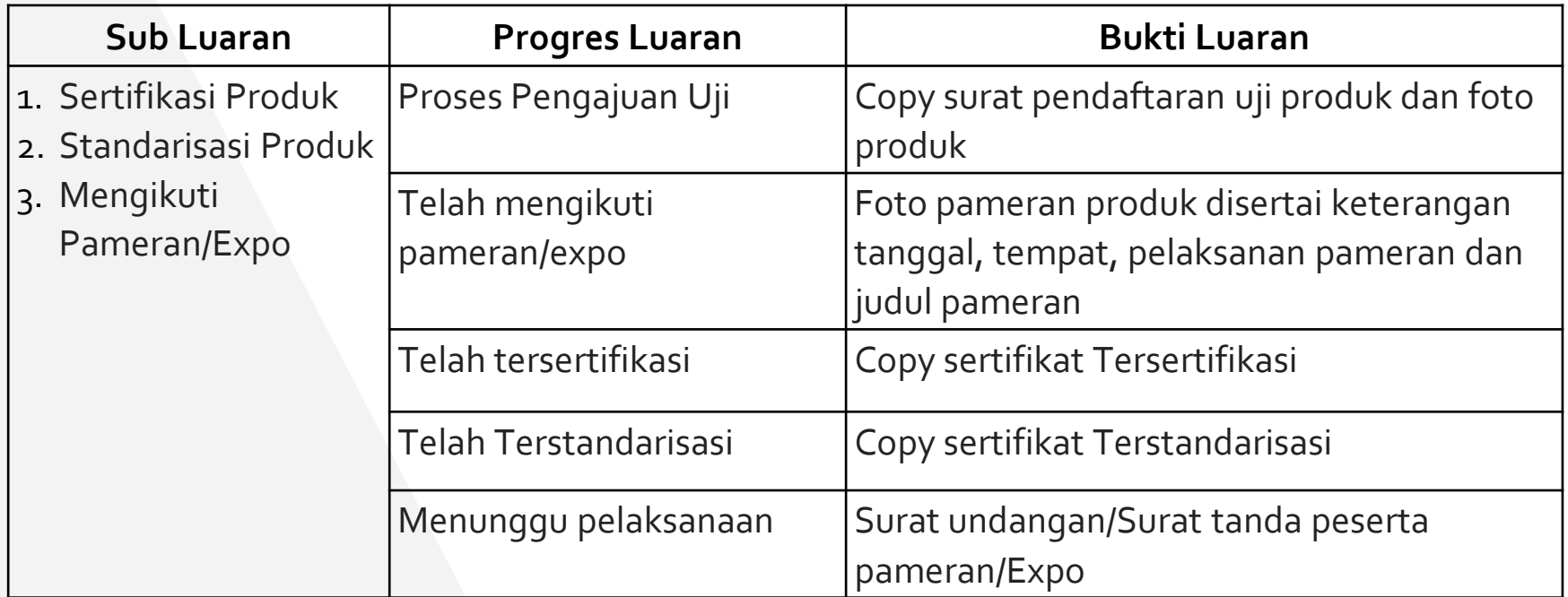

# **14. LAINNYA**

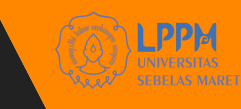

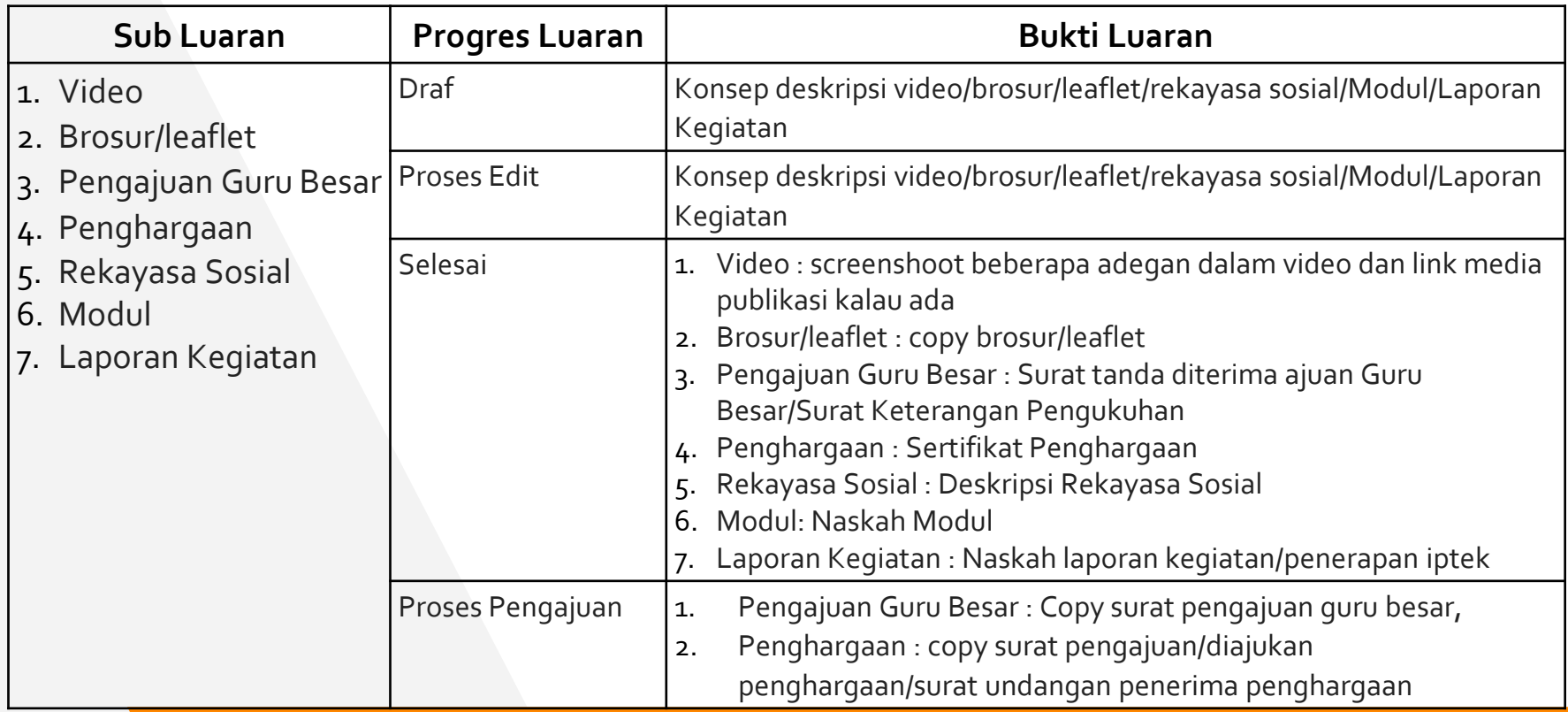

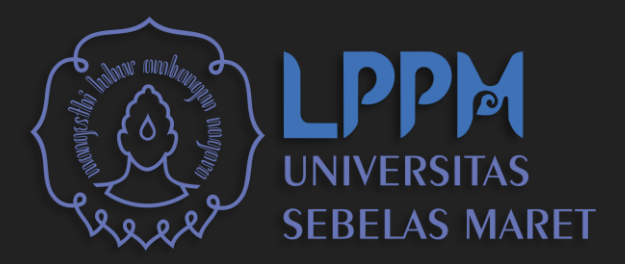

# TERIMA KASIH

**Untuk informasi lebih lanjut dapat menghubungi Sub Bagian Data & Informasi LPPM UNS atau Aduan Layanan P2M melalui Sistem IRIS1103.**